## **Artisan Quick Reference**

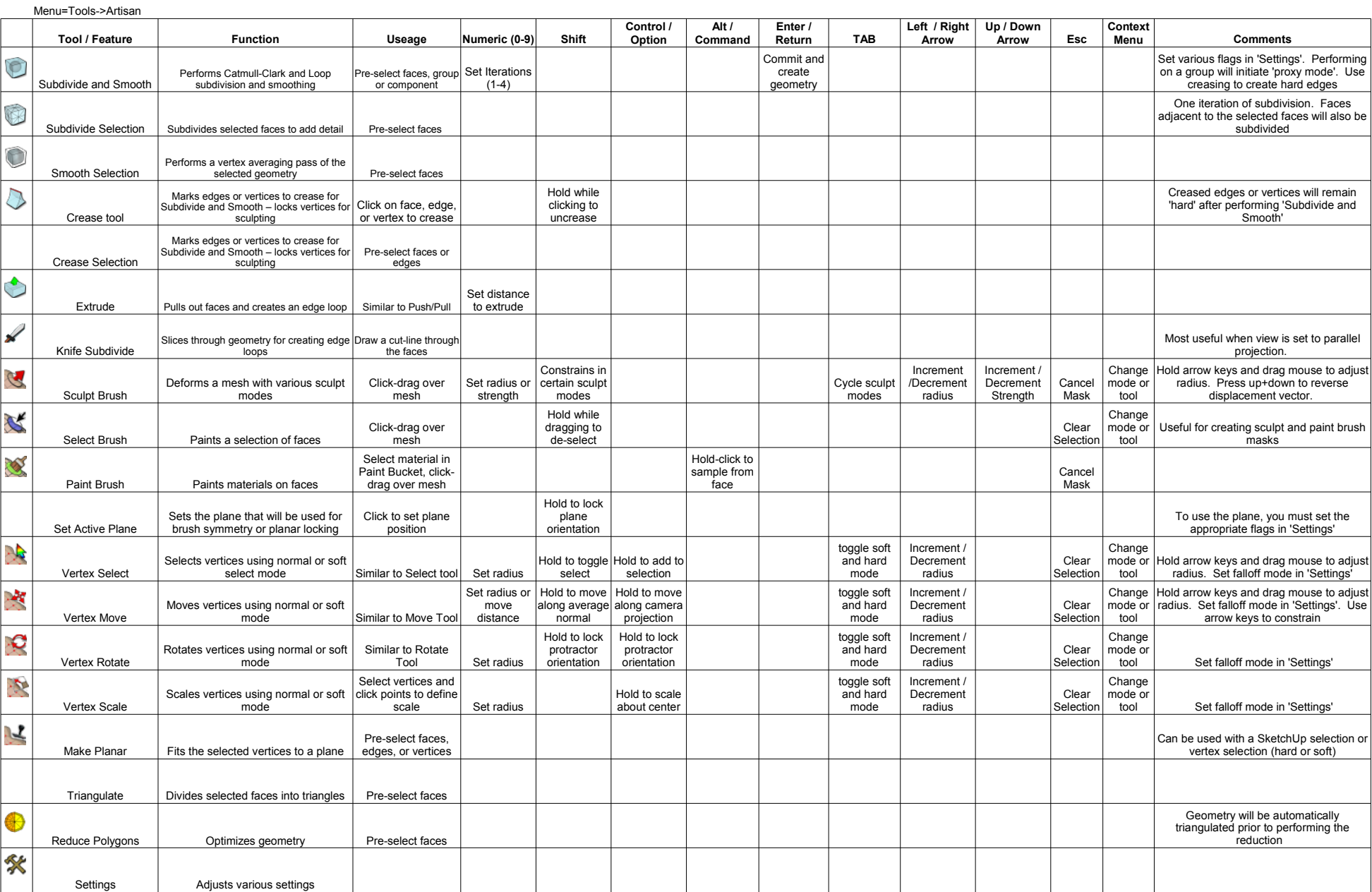

## **Installation and Removal**

1. If you use the installer, Artisan should automatically be installed in the correct location on your system.

2. Artisan must be installed in your SketchUp plugins folder. For Windows systems, this folder is C:∖Program Files\Google\Google SketchUp 8\Plugins. On Mac, this folder is /Library/Applications Support/Google SketchUp 8/S

4. To remove Artisan from your system, delete both the file 'artisan\_loader.rb' and the folder named 'artisan'